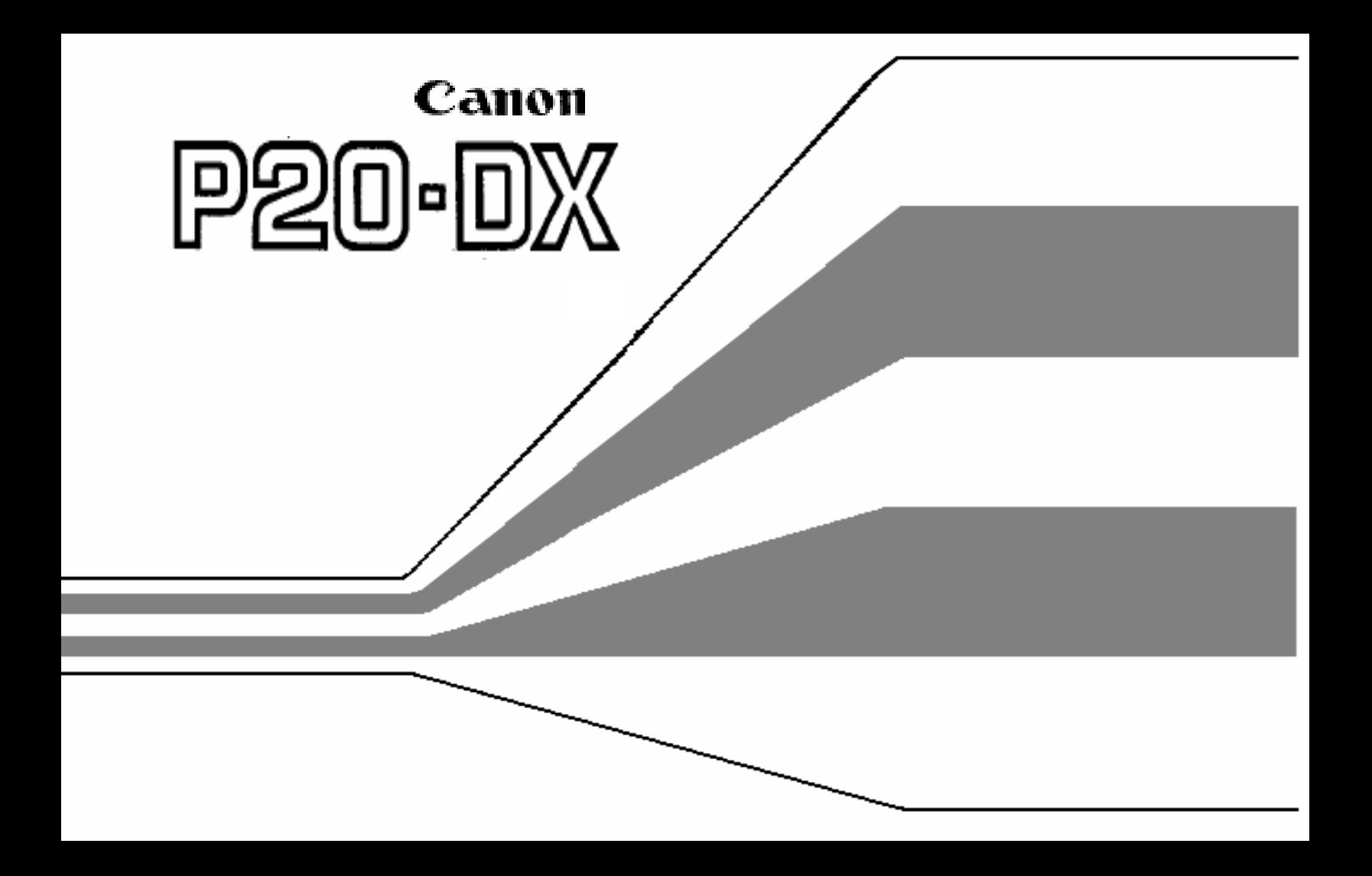

# **CONTENTS**

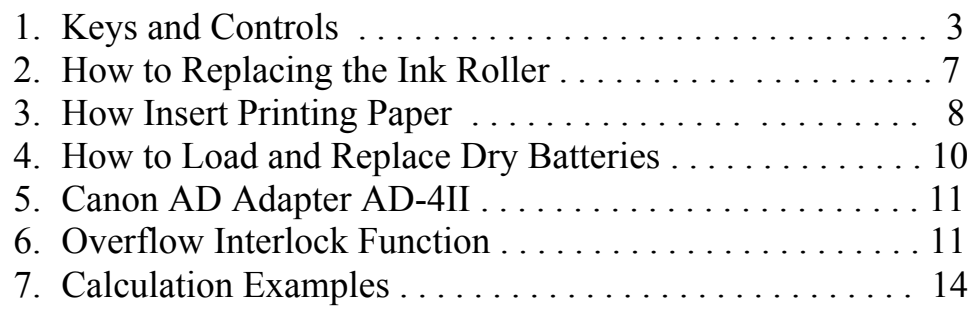

**1. Key and Controls** 

 **Numeral Keys/Decimal Point Key:** For entering numbers.

## **Addition and Subtraction Keys**

 **Subtotal Key:** For obtaining intermediate results of addition and subtraction and the number of items (the number of times the "+" or "–" keys have been pressed).

**Total Key:** For obtaining results of addition and subtraction and the number of items (the number of times the "+" or "–" keys have been pressed).

## **Multiplication and Division Keys**

 **Equal Key:** For obtaining results of multiplication and division.

 **Clear Key:** For clearing all registered calculations except memory.

**Clear Entry Key:** For correcting incorrect entries.

**Percent Plus/Minus Key:** For performing percentage add-on and discount calculations.

**Memory Plus/Equal Key:** For obtaining a calculation result and adding the result automatically to the memory. This key is also used to add a number to the memory.

**Memory Minus/Equal Key:** For obtaining a calculation result and subtracting the result automatically from the memory. This key is also used to subtract a number from the memory.

**Subtotal Recall Memory Key:** Used to recall the memory contents. The memory register is not cleared.

**Total Recall Memory Key:** Used to recall the memory contents. At the same time the memory register is cleared.

**Power On/Paper Feed Key:** Used to feed the paper when the power switch is on, and also used to reactivate the display if the Automatic Power Off Function (see p.6) turns the calculator off.

**Decimal Point Selector Switch:** For designating the decimal point position for calculation results.

**F (Floating Decimal Point):** All effective numbers up to 10 digits are printed or displayed.

**+ (Add-Mode):** Addition and subtraction are performed with an automatic 2-digit decimal. The "+" key need not be depressed for individual entries.

**Power and Printer Switch:** This switch is used to turn the power on and off and also to turn the print function on and off. Slide the switch to the center position to turn the power on. Setting the switch at the leftmost position turns the print function on.

When printing is not required (i.e. the printer switch is OFF), the calculator can be used as an ordinary displ ay model.

 **Input Buffer Register Function:** The buffer register allows all numbers, basic function and other function keys to be depressed while numbers are being print ed. The calculator reme mbers up to 9 key entries in the register, and calculates them in the sequence entered.

**Automatic Power Off Function:** When the power switch is turned ON but none of the keys is depressed for m ore than about six minutes, the display goes out automatically.

In this case, depress the "Power On/Paper Feed" key to start the calculation, 0 will appear on the display.

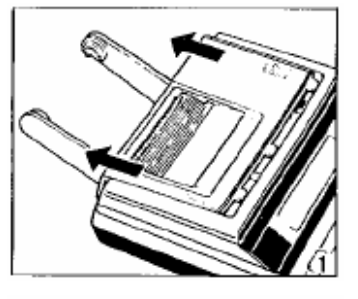

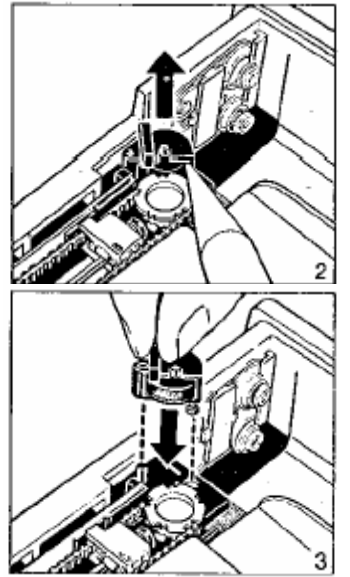

## **2. How to Replace t he Ink Roller**

- 1) Remove the printer cover.
- 2) Remove the old ink roller by i nserting the tip of a pen or other pointed object to the right of the retainer pin and lifting the roller out.

7

- 3) Set a new Canon CP-12 ink roller into position.
- 4) Replace the printer cover.

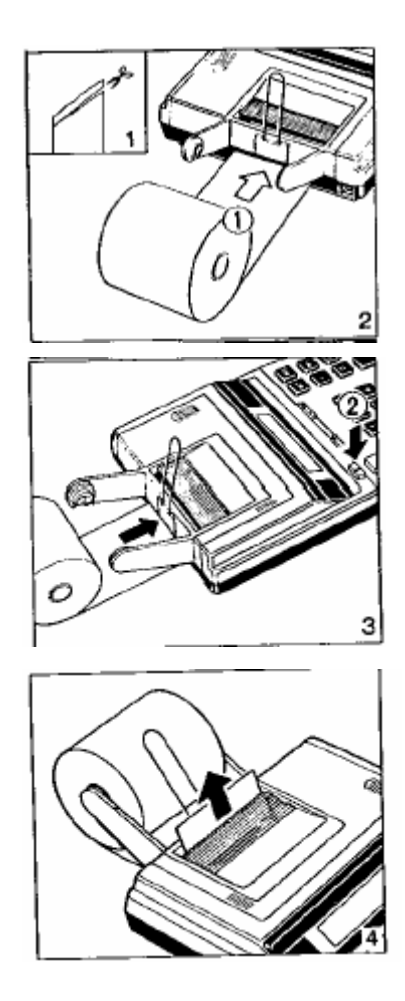

## **3. How to Insert Printing Paper**

- 1) The edge of the paper should be positioned as shown in figure  $(1)$ .
- 2) Lift the paper deflection hook and insert the edge of the paper into the slit as far as possible.
- 3) Turn the power switch ON.
- 4) Press the paper feed key to advance the paper (fig.2).
- 5) Slightly pull apart both arms of the paper holder and insert the printing paper.
	- Keep the paper deflection hook raised at this time. Once the printing paper is set in the h older, flip this hook down on t o the roll of printing paper.
- 6) Insert the edge of the printing paper in the slot at the back of the calculator and then press the paper feed key to advance the paper.

#### **Replacement**

 Low battery voltage may cause printing defects, random paper advances or the inability of the "C" key to clear the overflow.

### **Printer Error Lock**

When the printer is on, low battery voltage may cause printer error lock. In this case, depress the "C" key to clear the error lock, and the calculator can be used as an ordinary display model. However, the batteries should be replaced as soon as possible.

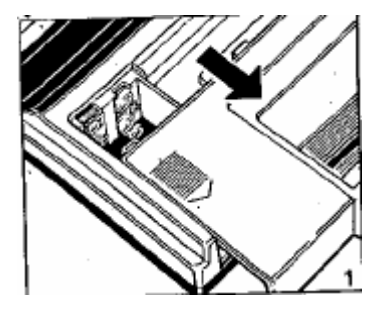

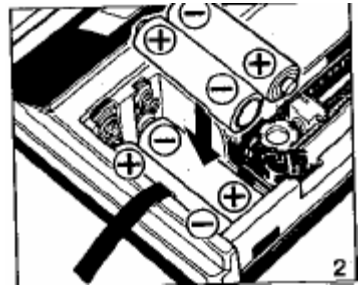

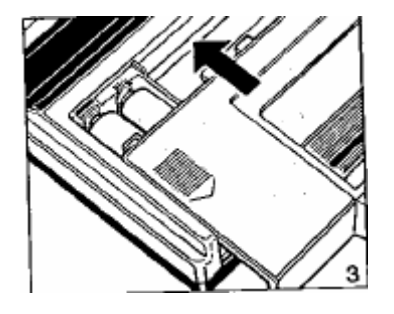

## **4. How to Load and Replace Dry Batteries Loading**

- 1) Remove the cover of the battery chamber on the bottom of the P20-DX by sliding it in the direction of the arrow.
- 2) Load four new penlight batteries (size AA) into the battery chamber as illustrated, by inserting the (-) end first.
- 3) Replace the cover.
	- The P20-DX will not operate if batteries are loaded improperly.

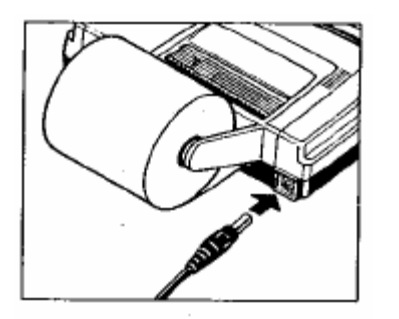

## **5. Canon AC Adapter AD-11**

- 1) Use only the Canon AC Adapter AD-11 with the P20-DX.
- 2) Turn the Power Switch of the calculator OFF before connecting or disconnecting the AC Adapter.

**6. Overflow Interlock Function** 

 "E" lights up on the display and a dash line is print ed in the following overflow cases:

 1. When the result or the memory contents exceeds 10 digits to the left of the decimal point.

Example 1: Overflow of addition and subtraction

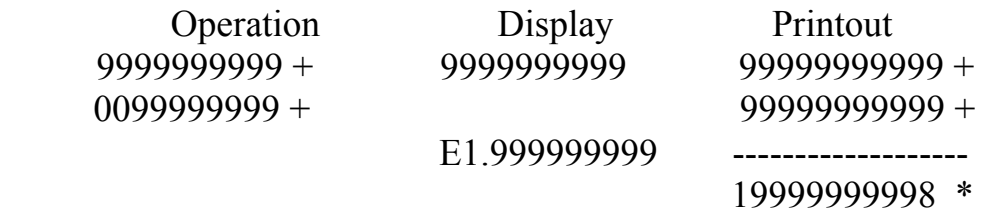

Example 2: Overflow of multiplication and division

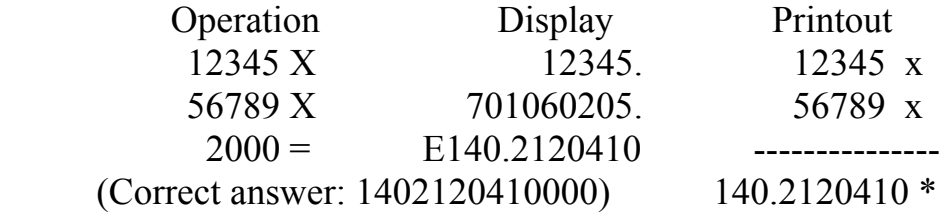

- 2, When dividing by "0".
- 3. Buffer Register Overflow When the sequential operation is made using more than 9 keys; depress the "CE" key or the "C" key to clear the overflow.
- 4. If the batteries are weak, the "CE" or "C" key may not unlock the keyboard. In this case, change all four batteries at the same time, or use the AC Adapter AD-11.

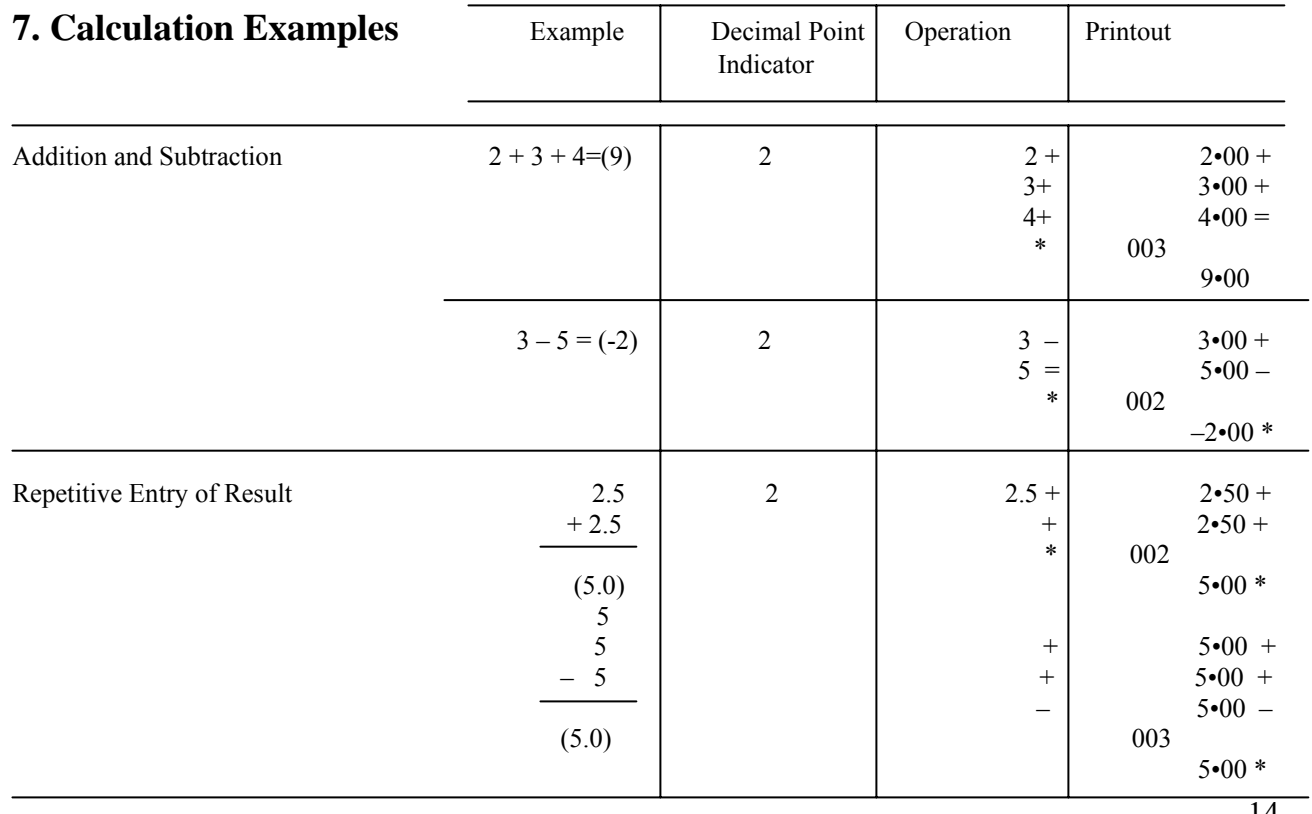

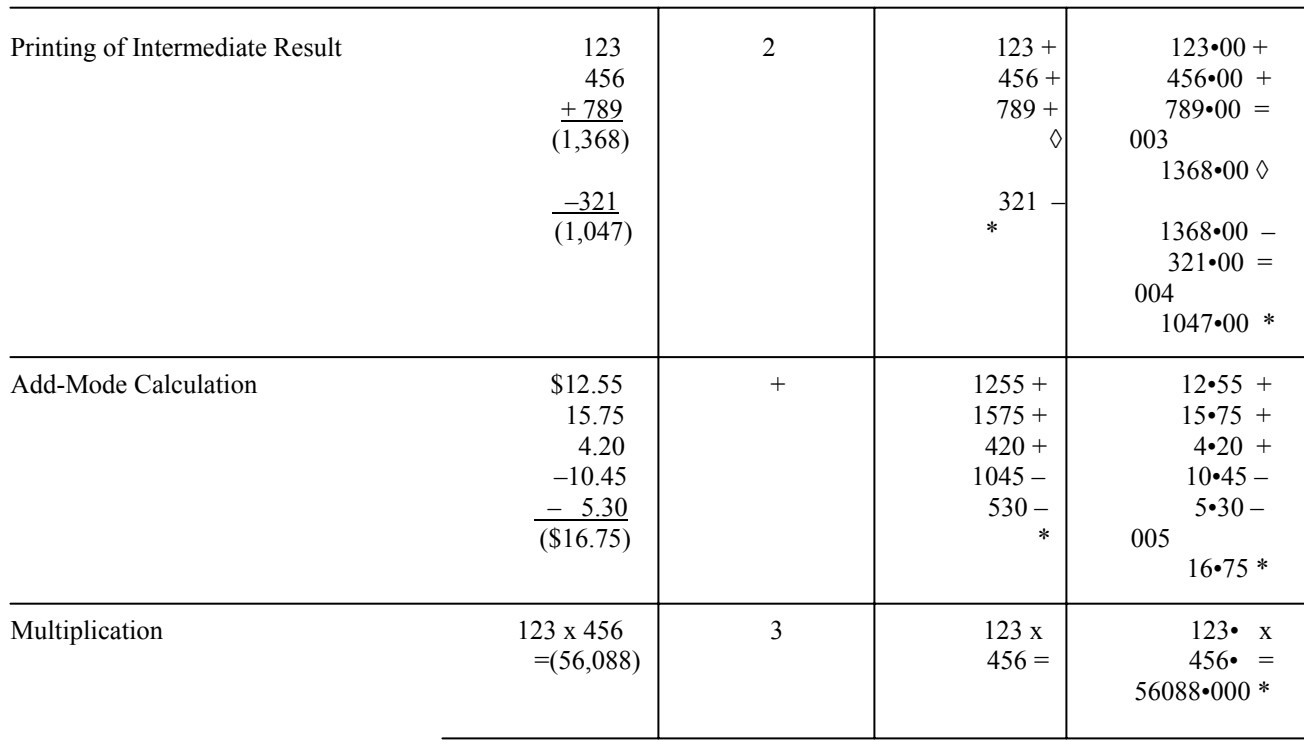

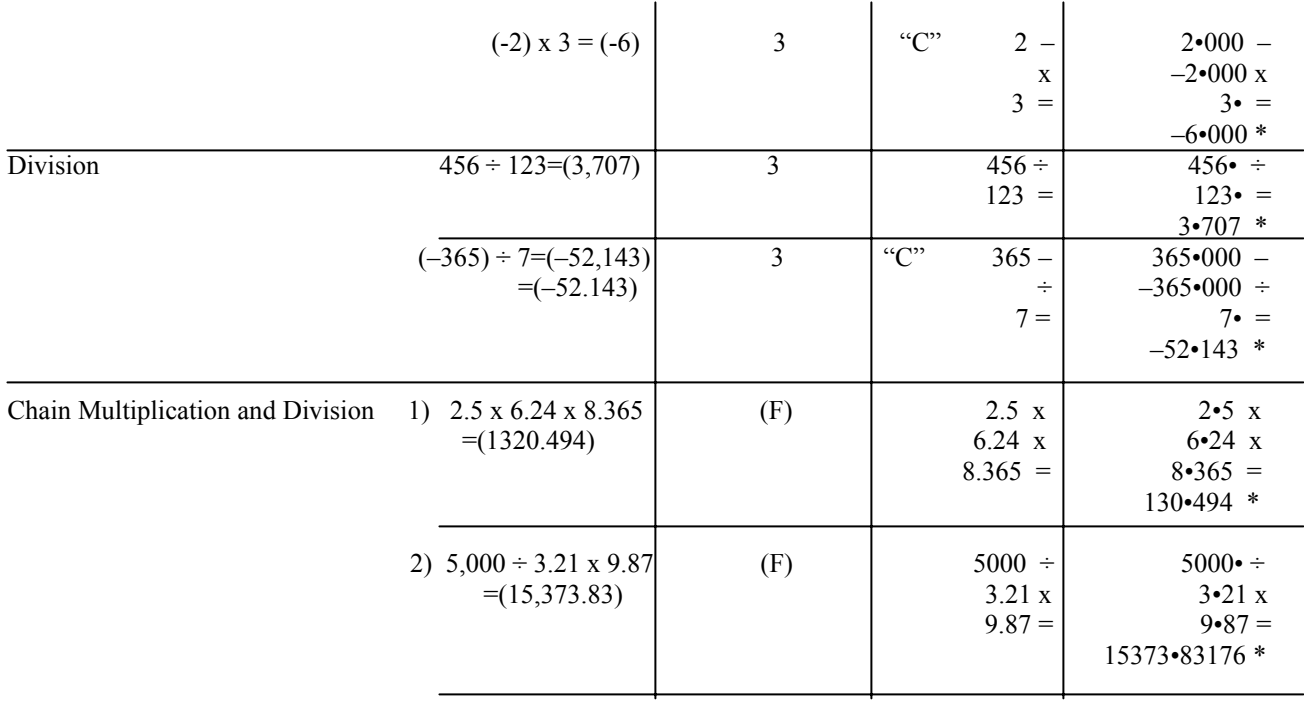

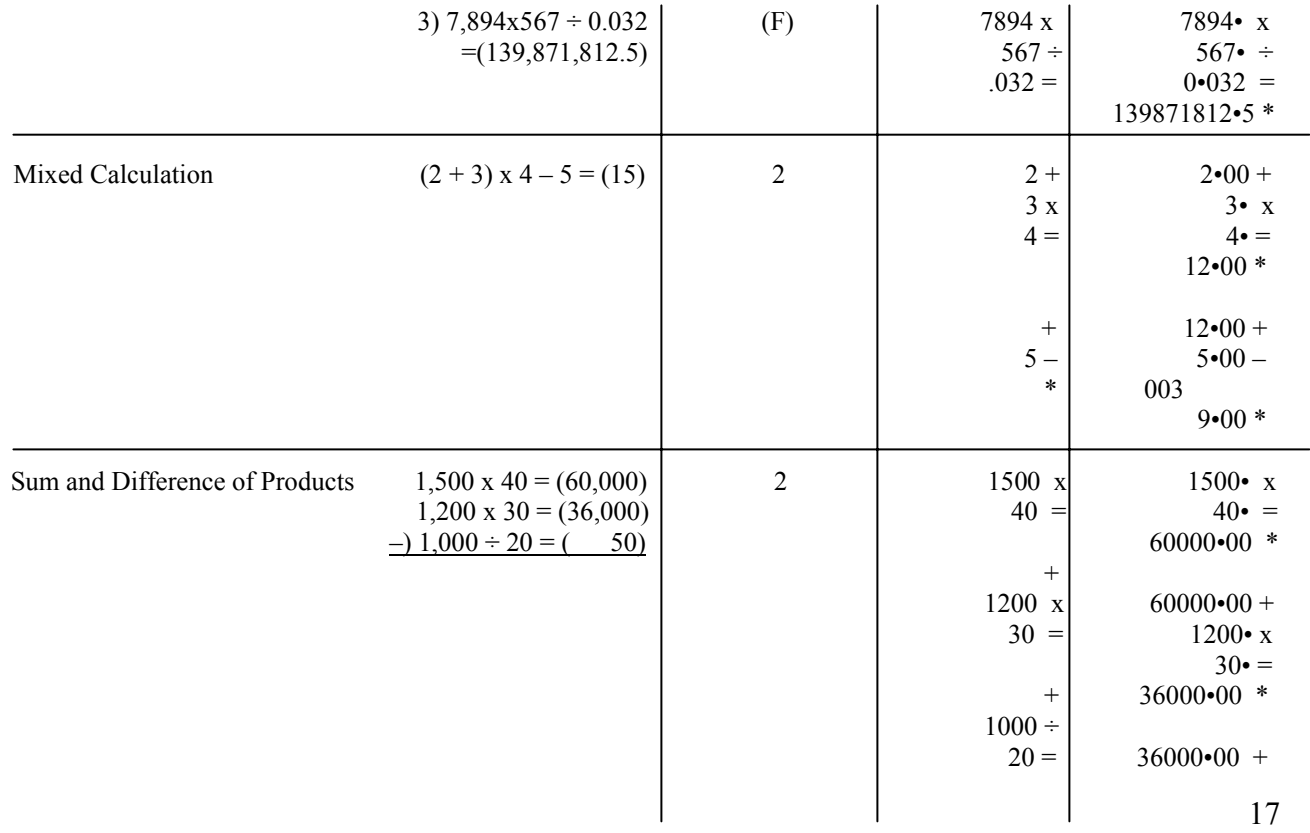

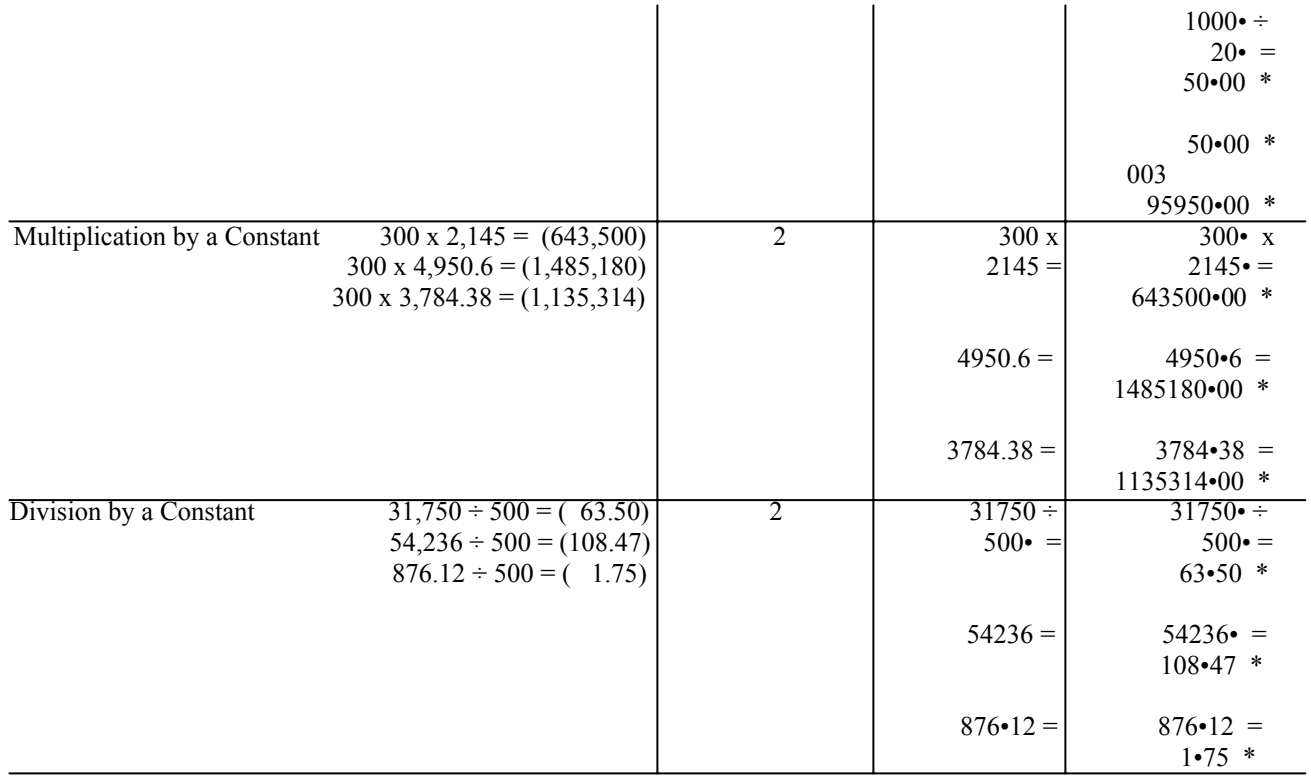

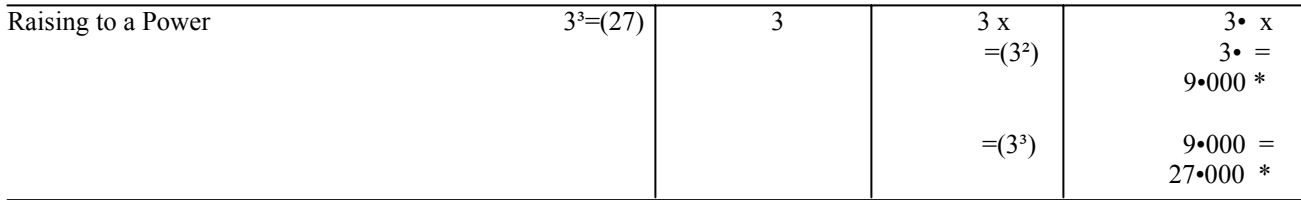

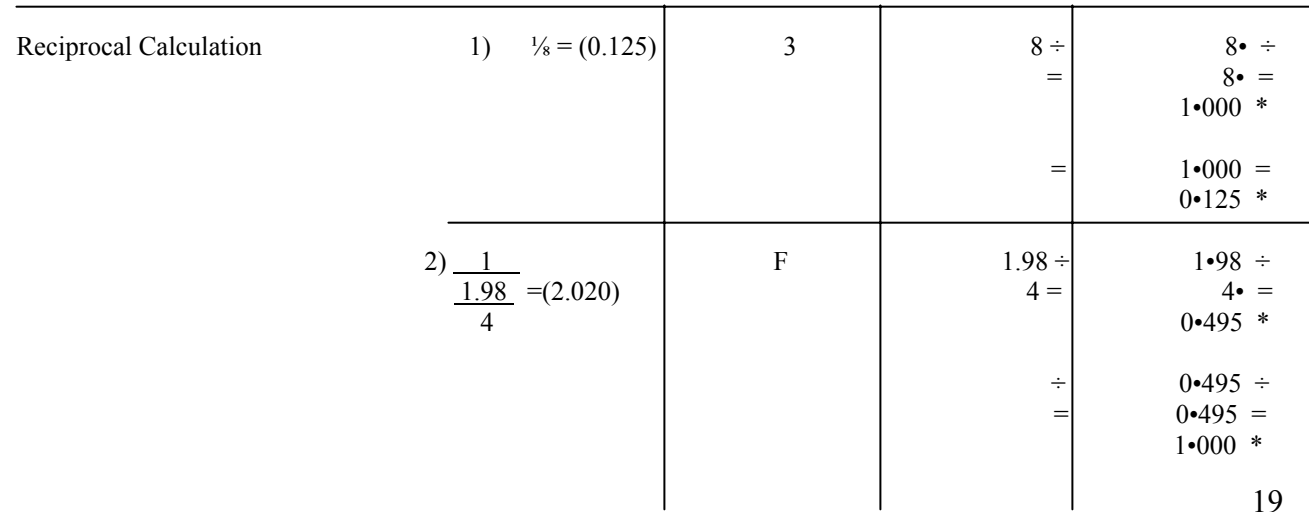

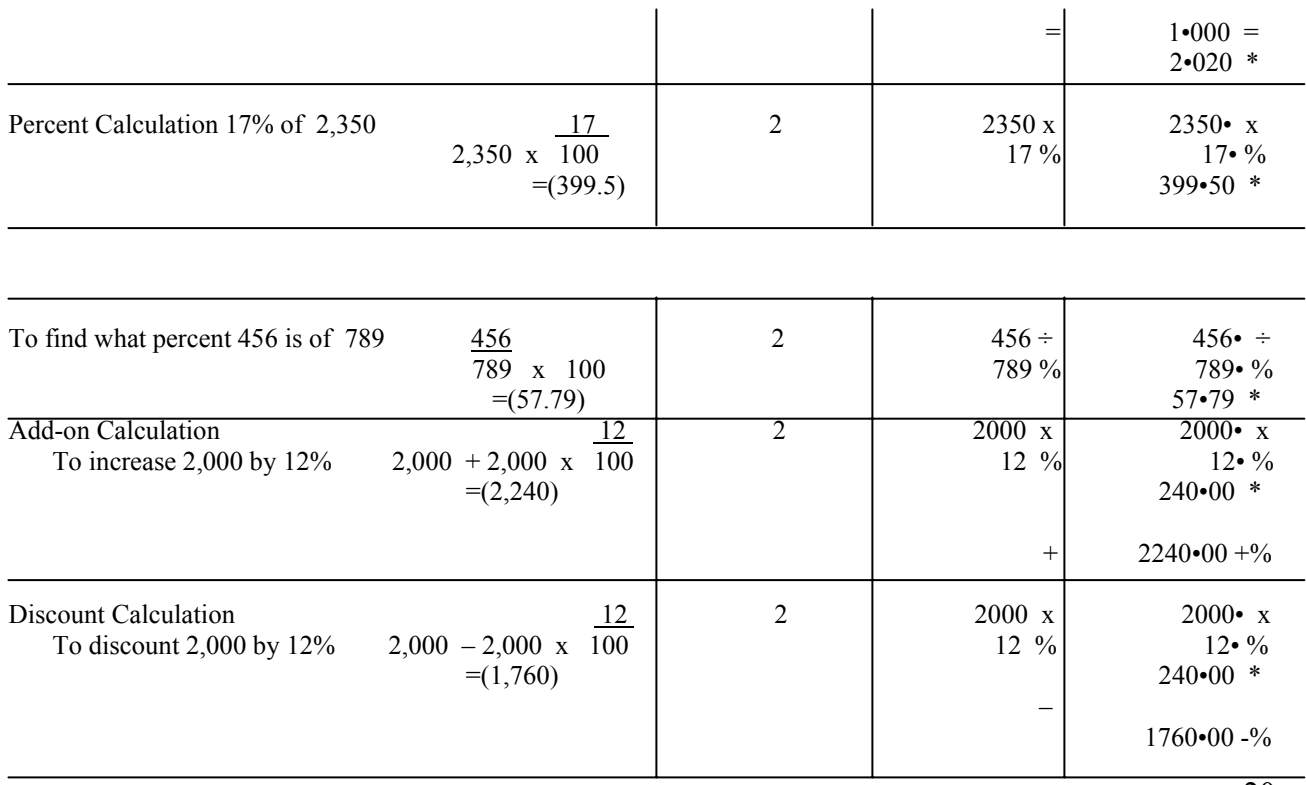

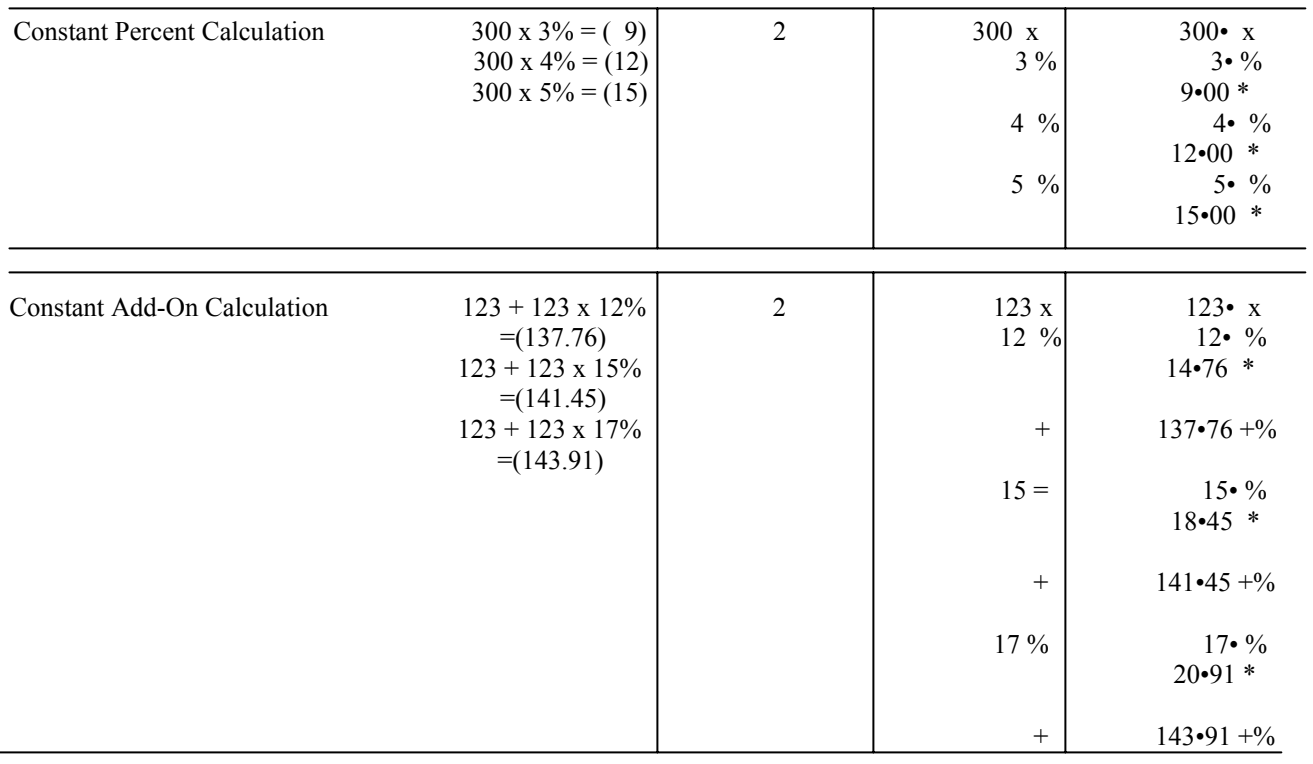

 $\overline{\phantom{0}}$ 

## **Memory Calculation**

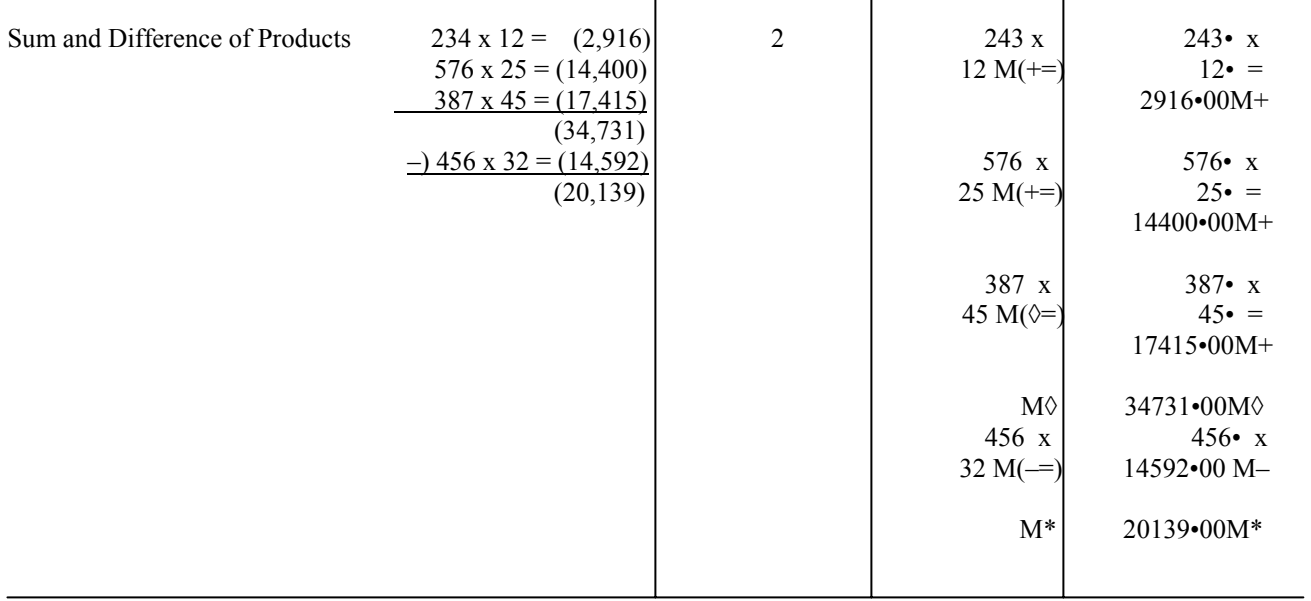

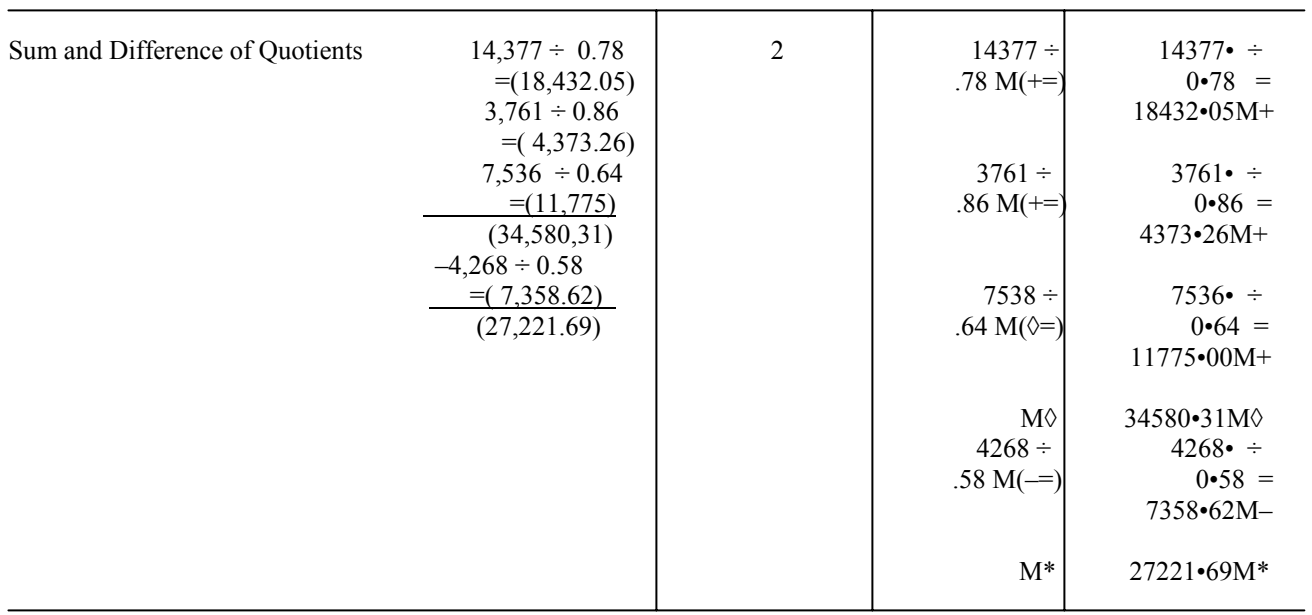

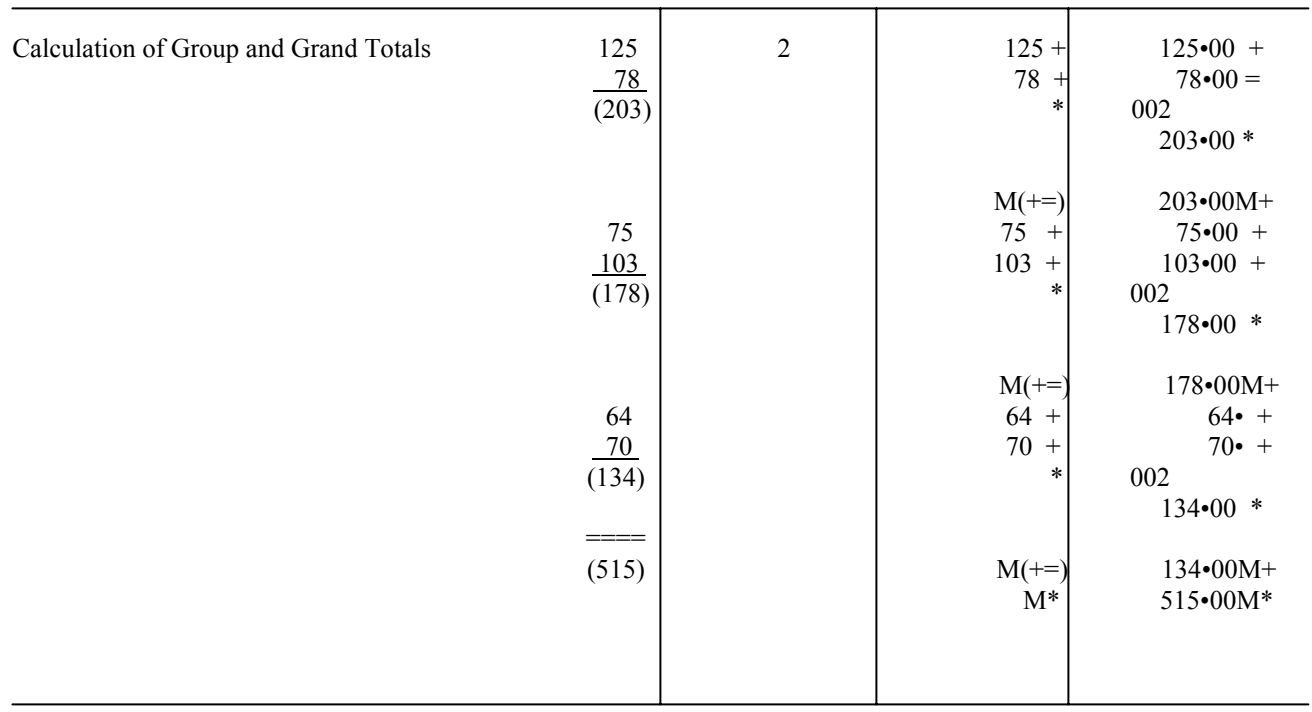

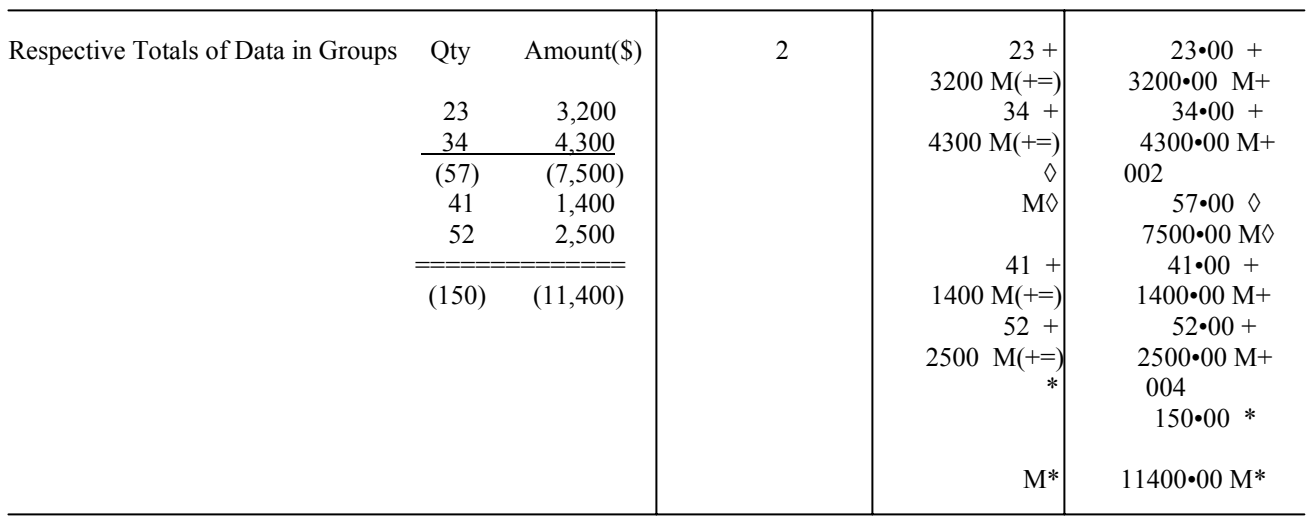

#### Item Count Function

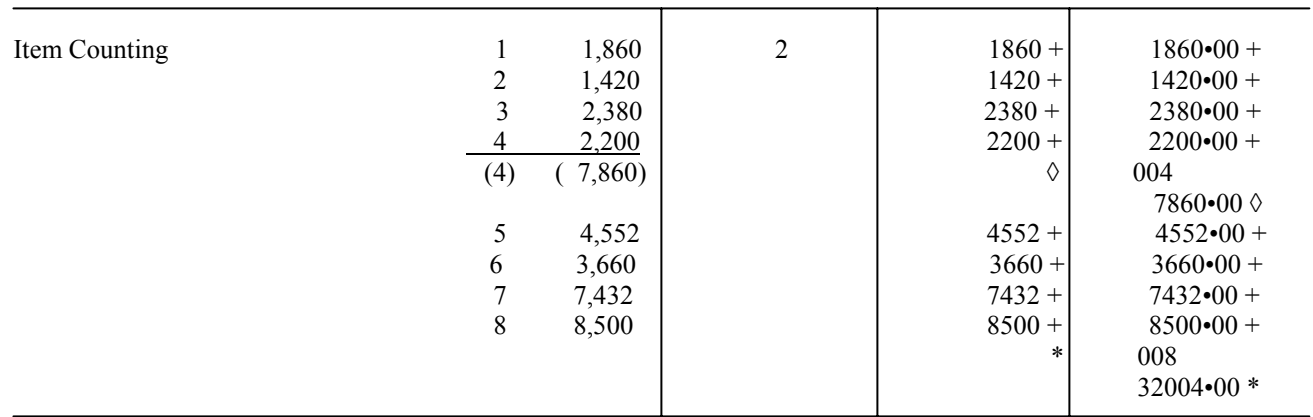

# **Applied Calculation**

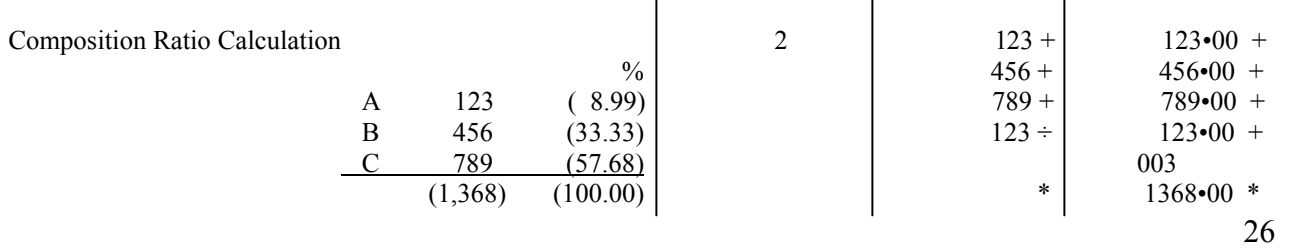

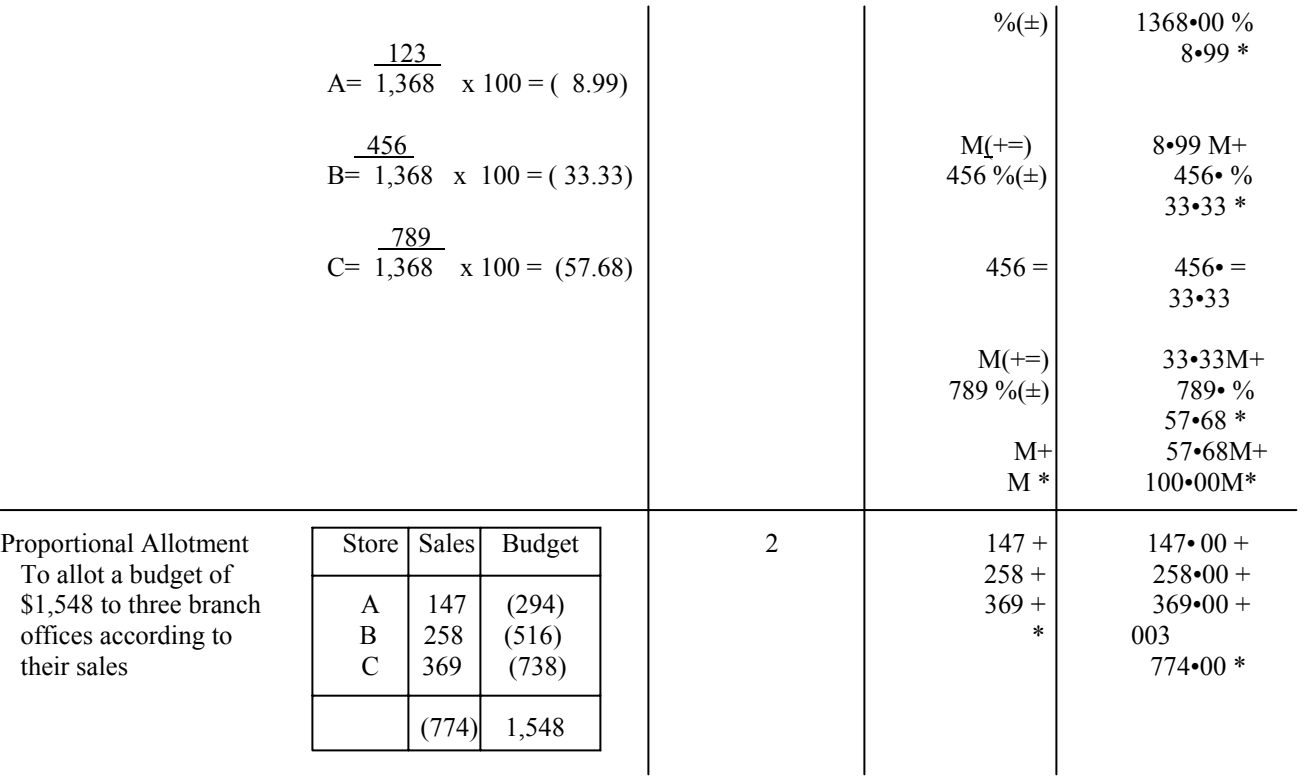

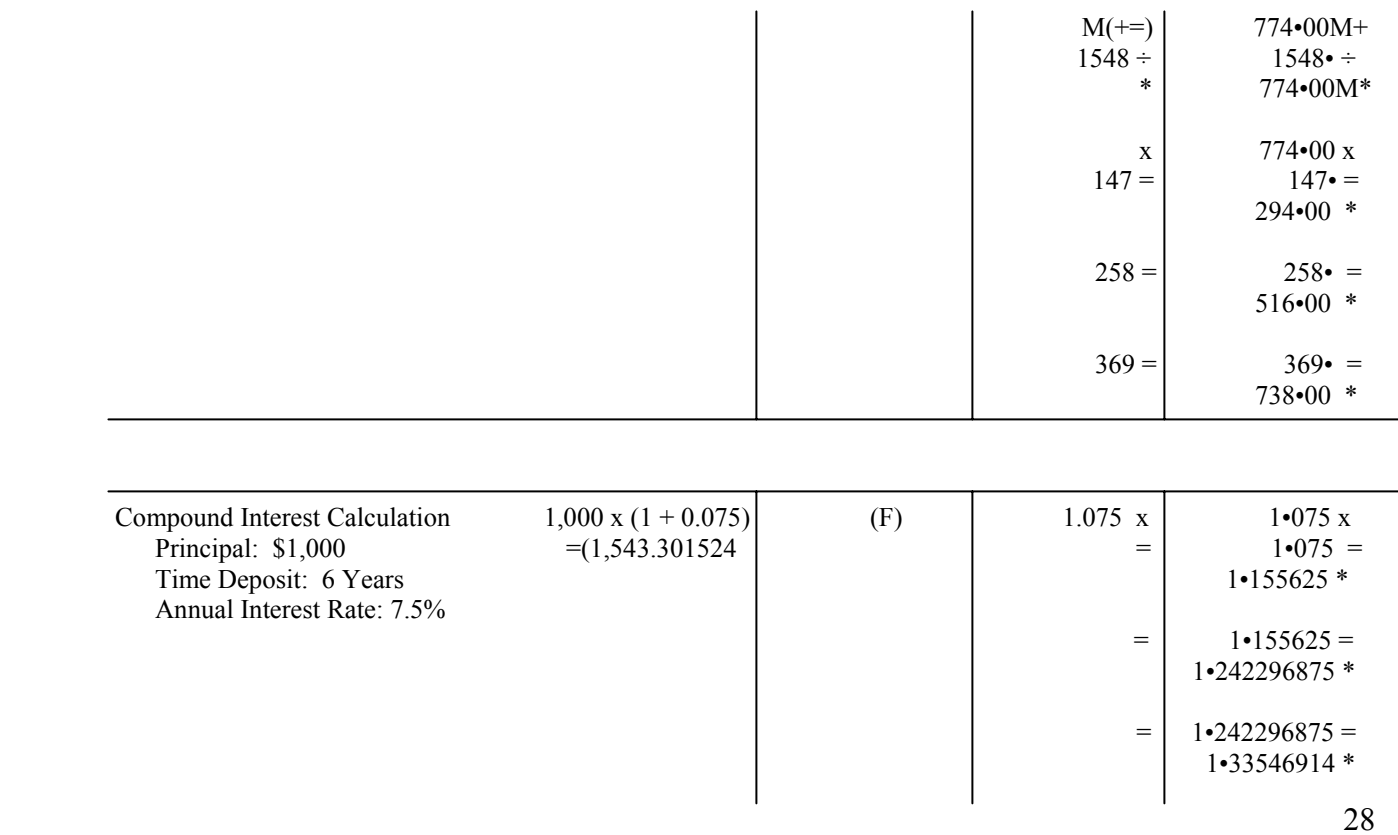

- $=$  1.33546914  $=$  $=$  1•435629325 \*
	- $=$  1.435629325  $=$ 
		- 1•543301524 \*
	- $x = 1.543301524 x$
	- $1000 = 1000 \bullet =$ 
		- 1543•301524 \*

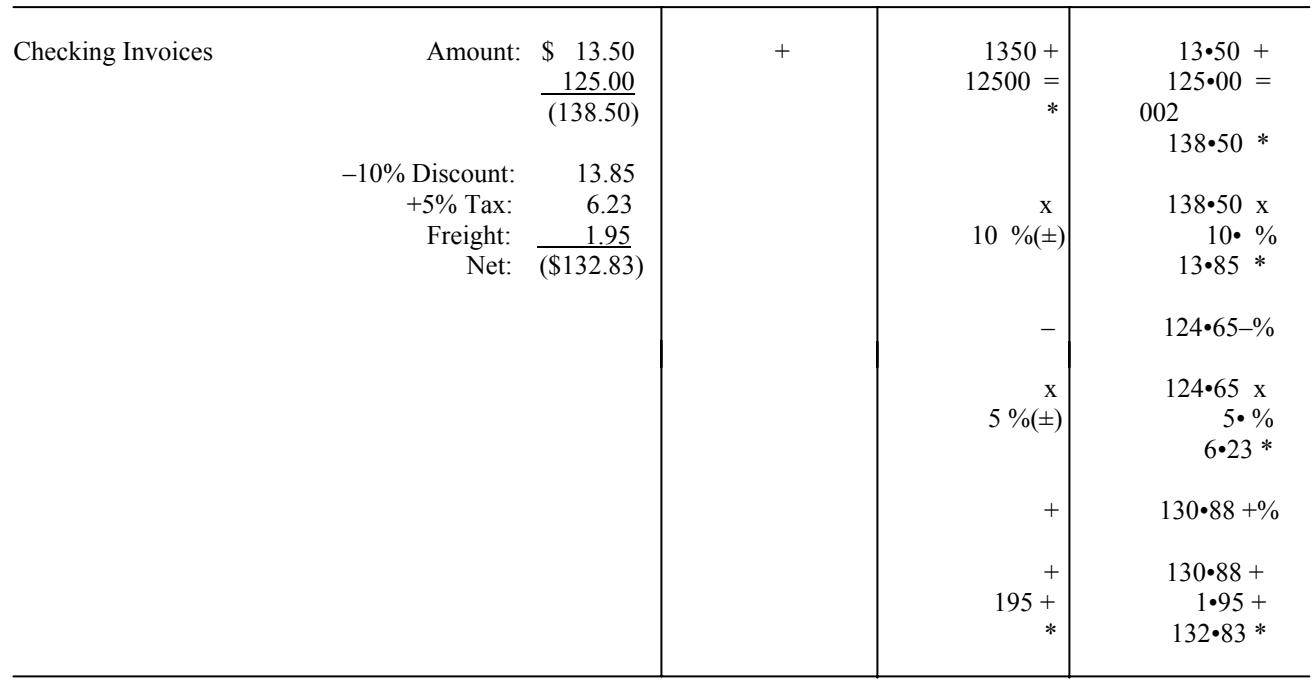

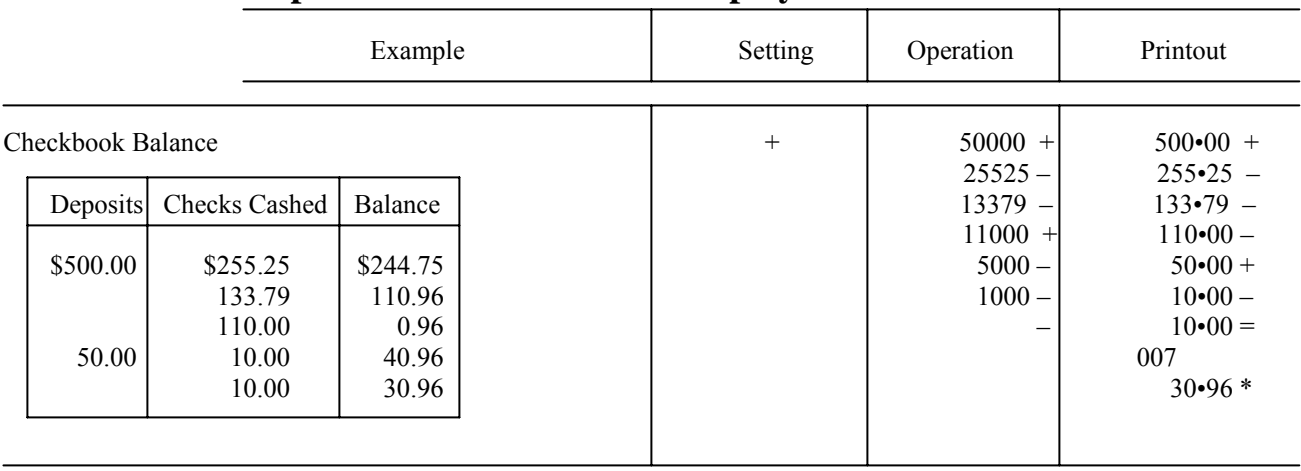

#### **Calculation Examples for Effective Use of Display and Printouts**

### **Specifications**

Usable temperature:  $0^{\circ}$ C to 40<sup>o</sup>C (32<sup>o</sup>F to 104<sup>o</sup>F) Dimensions: 142mm(Wide) x 208mm (Long) x 38mm (High) Weight: 488g (1 lb. 1 oz) Printing Paper: Width 57-58mm, Maximum diameter 30mm (Subject to change without notice)

### **Battery Life**

1. With continuous use

High performance manganese batteries prints about 7,000 lines Alkaline manganese batteries………….prints about 14,000 lines

2. With display use only

High performance manganese batteries ........up to 10,000 hours Alkaline manganese batteries………………...up to 15,000 hours

• This calculator conforms to EEC directive 82/499/EEC relating to radio interference.

### FCC REGULATIONS

This equi p ment generates and uses radio fre quency e nergy a n d if not installed and used properly, that is, in strict accordance with the manufacturer's instructions, may cause interference to a radio and television reception. It has been type tested and found to comply with the limit for a Class B computing device in accordance with the specifications in Subpart J of Part 15 of FCC Rules, which are designed to provide reasonable protection against such interference in a residential installation. However, there is no guarantee that interference will not occur in a particular installation. If this equipment does cause interference to radio or television reception, which can be determined b y turning the equip ment off and on. The user is encouraged to try to correct the i nterference by one or more of the following measures:

- reorient the receiving antenna
- relocate the calculator with res pect to the receiver
- move the calculator a way from the receiver

• plug the calculator into a different outlet so that the calculator and receiver are on different branch circuits If necessary, the user should consult the dealer or a n experienced radio/television technician for a dditional suggestions. The use may find the following booklet prepared by the Federal Communications Commission helpful: "How to Identify and Resolve Radio-TV Interference Problems". This booklet is available from the U.S. Gover n ment Printi n g Office, Washington, D C 20402, Stock No. 004-000-00345-4.

#### **Radio Interference Regul ations**

This digital apparatus does not e xceed the Class B limits for radio noise emissions from digital apparatus set out i n t he Radio I nterference Regulations of t he Canadian Depart ment of Communications.

Free Manuals Download Website [http://myh66.com](http://myh66.com/) [http://usermanuals.us](http://usermanuals.us/) [http://www.somanuals.com](http://www.somanuals.com/) [http://www.4manuals.cc](http://www.4manuals.cc/) [http://www.manual-lib.com](http://www.manual-lib.com/) [http://www.404manual.com](http://www.404manual.com/) [http://www.luxmanual.com](http://www.luxmanual.com/) [http://aubethermostatmanual.com](http://aubethermostatmanual.com/) Golf course search by state [http://golfingnear.com](http://www.golfingnear.com/)

Email search by domain

[http://emailbydomain.com](http://emailbydomain.com/) Auto manuals search

[http://auto.somanuals.com](http://auto.somanuals.com/) TV manuals search

[http://tv.somanuals.com](http://tv.somanuals.com/)